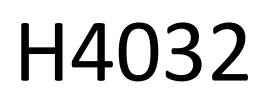

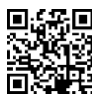

# GoSmart Home bezvadu ar akumulatoru darbināms video durvju zvans IP-15S ar Wi-Fi

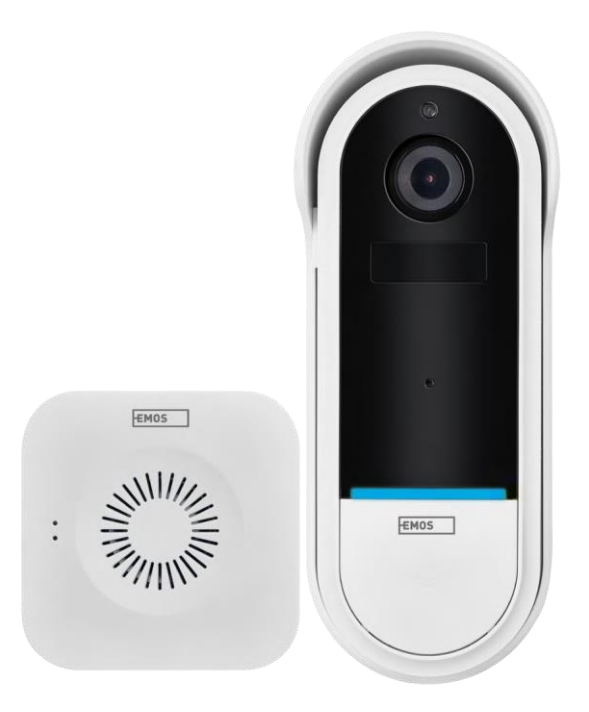

## y Saturs

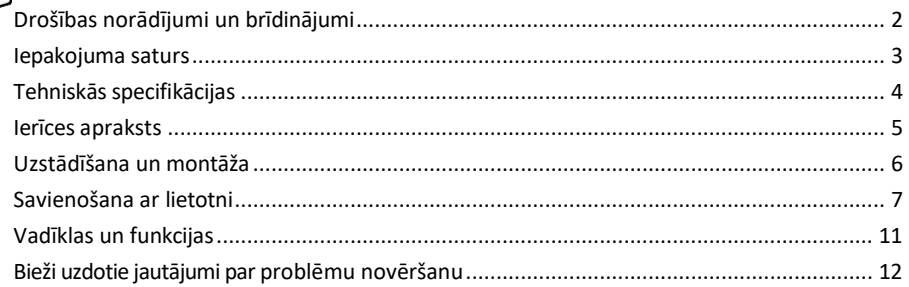

## <span id="page-1-0"></span>Drošības norādījumi un brīdinājumi

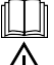

Pirms ierīces lietošanas izlasiet lietošanas instrukciju.

Ievērojiet šajā rokasgrāmatā sniegtos drošības norādījumus.

Neizmetiet elektroierīces kā nešķirotus sadzīves atkritumus, izmantojiet šķiroto atkritumu savākšanas punktus. Sazinieties ar vietējo pašvaldību, lai iegūtu jaunāko informāciju par savākšanas punktiem. Ja elektroierīces tiek apglabātas atkritumu poligonos, bīstamās vielas var nokļūt gruntsūdeņos un nonāk barības ķēdē un kaitē jūsu veselībai.

EMOS spol. s r.o. paziņo, ka produkts H4032 atbilst pamatprasībām un citiem attiecīgajiem direktīvu noteikumiem. Ierīci var brīvi lietot ES.

Atbilstības deklarācija ir atrodama tīmekļa vietnē http://www.emos.eu/download. Iekārtu var ekspluatēt, pamatojoties uz vispārējo atļauju Nr. VO-R/10/07.2021-8 ar grozījumiem.

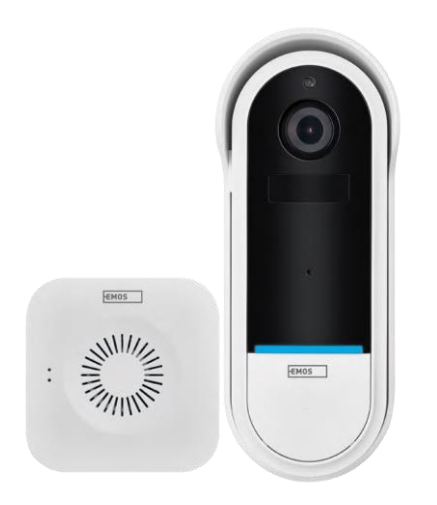

### <span id="page-2-0"></span>Iepakojuma saturs Wi-Fi durvju zvans Bezvadu durvju zvans Turētājs Skrūves Skrūvgriezis RESET tapa Barošanas adapteris USB kabelis

3× AA LR6 1,5 V Rokasgrāmata

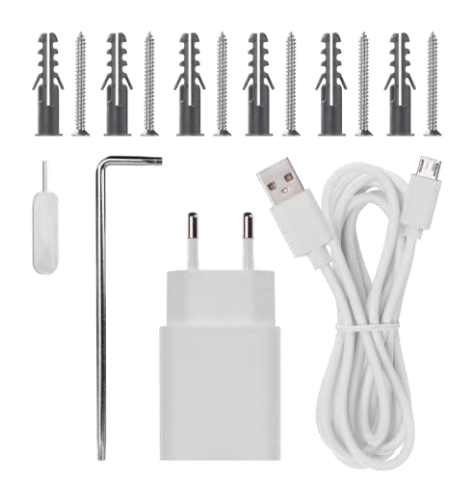

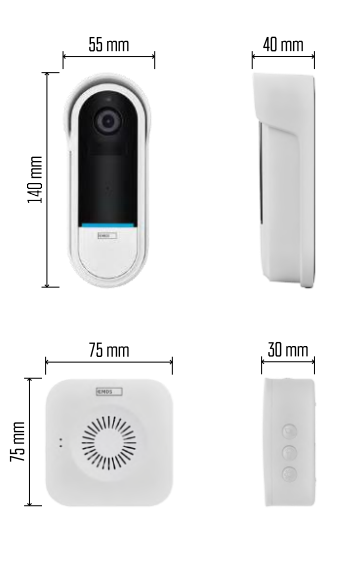

### <span id="page-3-0"></span>Tehniskās specifikācijas

Wi-Fi durvju zvans:

Barošanas avots: līdzstrāva 5 V/1 A, maiņstrāva 12 ~ 24 V Izmēri: 140 × 55 × 40 mm Tīrais svars: 200 g

Izšķirtspēja: 1 920 × 1 080 Sensors: 1/2,9'' 2 megapikseļu CMOS Akumulatora ietilpība: 5 200 mAh PIR noteikšanas diapazons: 5 m PIR lenkis: 100° Objektīvs: 3,2 mm, F2,0 Uzglabāšana: SD karte (maks. 128 GB), mākoņglabāšana Aizsardzības pakāpe: IP65 APP: EMOS GoSmart Android un iOS Savienojamība: 2,4 GHz Wi-Fi (IEEE802.11b/g/n) Maksimālais lietotāju skaits: 4

Bezvadu durvju zvans:

Barošana: 3× AA (LR6) 1,5 V Frekvence: 433,92 MHz ±250 kHz Attālums: aptuveni 80 m (atklātā telpā)

Pazinojums

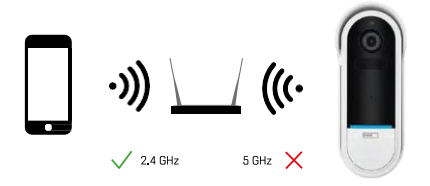

Kamera atbalsta tikai 2,4GHz Wi-Fi (neatbalsta 5GHz).

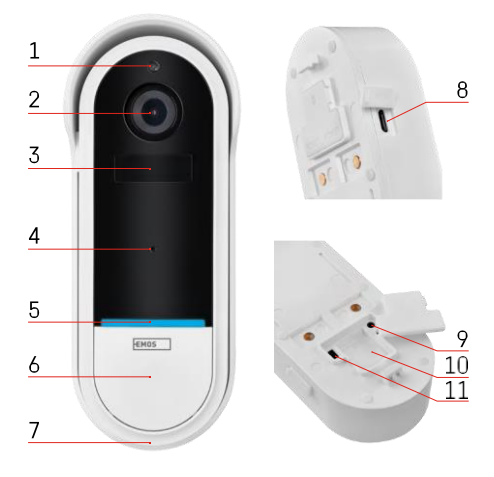

#### <span id="page-4-0"></span>Ierīces apraksts

#### Āra bloka apraksts

- 1 Gaismas sensors
- 2 Objektīvs
- 3 PIR sensors (kustības sensors)
- 4 Mikrofons
- 5 Stāvokļa indikators:
	- Lēni mirgojoša sarkana gaisma: tīkla savienojuma gaidīšana
	- Strauji mirgojoša sarkana gaisma: pieslēgšana elektrotīklam
	- Pastāvīgi deg zila gaisma: kamera darbojas pareizi.
	- Slēgta nepārtraukta sarkanā gaisma: ziņo par kļūdu
- 6 Zvana signāla poga
- 7 Runātājs
- 8 Micro USB ieeja
- 9 RESET poga
- 10 SD kartes slots
- 11 Ieslēgšanas/izslēgšanas poga

Bezvadu durvju zvana apraksts

- 1 LED statusa indikators
	- Mirgojoša sarkana gaisma: gatavs pārim
	- Mirgojoša zila gaisma: zvana signāls
- 2 Runātājs
- 3 Tilpums
- 4 Melodijas
- 5 Pārī savienošanas poga
- 6 Micro-USB

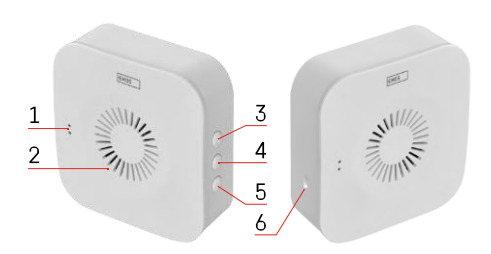

## <span id="page-5-0"></span>Uzstādīšana un montāža Kameras uzstādīšana pie sienas

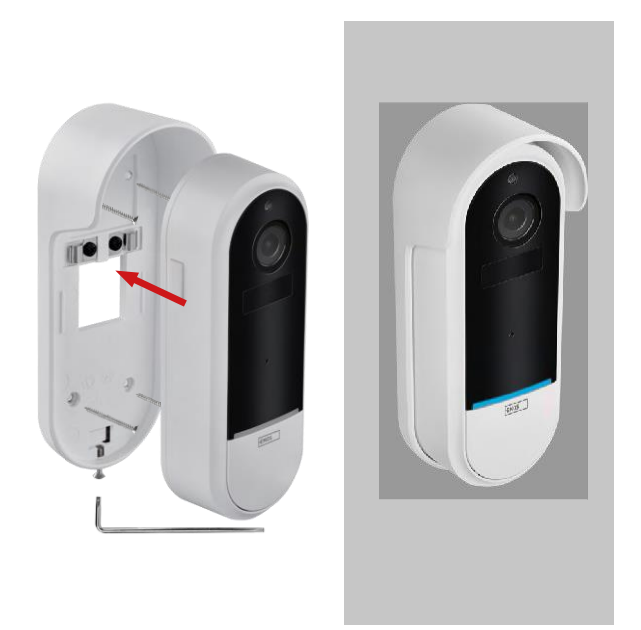

- 1. Piestipriniet kronšteinu pie sienas, izmantojot montāžas skrūves.
- 2. Uzstādiet kameru stiprinājumā un nostipriniet to ar skrūvi.

Bezvadu durvju zvana savienošana pārī ar Wifi durvju zvanu

- 1. Nospiediet pogu" (لَيْكَ" uz 2 sekundēm, statusa LED lēni mirgo sarkanā krāsā, un durvju zvans ir pārī savienošanas režīmā.
- 2. Pēc tam nospiediet Wi-Fi durvju zvana pogu, kad statusa indikators izslēdzas un automātiski tiek atskaņota melodija - savienošana ir notikusi veiksmīgi.

Atvienojiet bezvadu durvju zvana savienojuma pārraidi ar Wi-Fi durvju zvana ierīci:

- 1. Nospiediet pogu"<sup>(23</sup>" uz 5 sekundēm.
- 2. Ierīce pārslēdzas uz rūpnīcas iestatījumiem

## <span id="page-6-0"></span>Savienošana ar lietotni

EMOS GoSmart lietotnes instalēšana

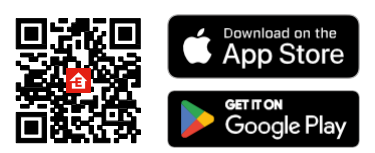

- Lietotne ir pieejama Android un iOS operētājsistēmām, izmantojot Google Play un App Store.
- Lai lejupielādētu lietotni, lūdzu, skenējiet QR kodu.

### EMOS GoSmart mobilā lietotne

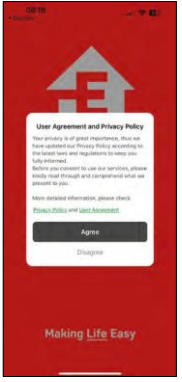

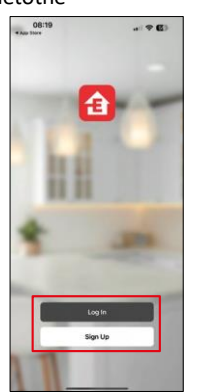

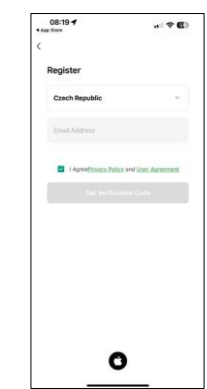

Atveriet lietotni EMOS GoSmart, apstipriniet konfidencialitātes politiku un noklikšķiniet uz Piekrītu. Izvēlieties reģistrācijas iespēju.

Ievadiet derīgas e-pasta adreses nosaukumu un izvēlieties paroli. Apstipriniet savu piekrišanu privātuma politikai. Izvēlieties reģistrēties.

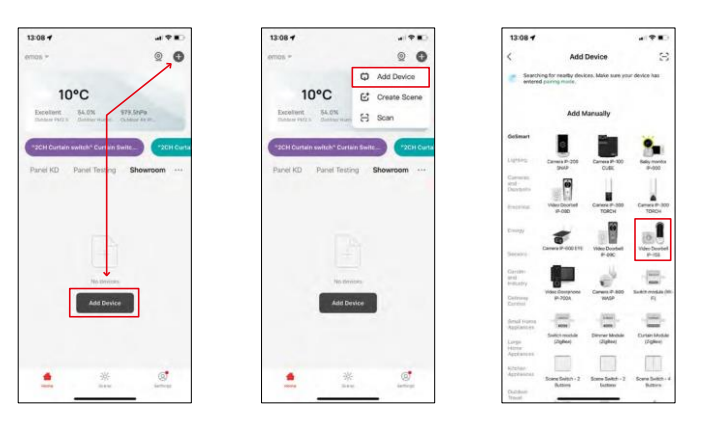

Atlasiet Pievienot ierīci.

Izvēlieties GoSmart produktu kategoriju un izvēlieties Video Doorbell IP-15S.

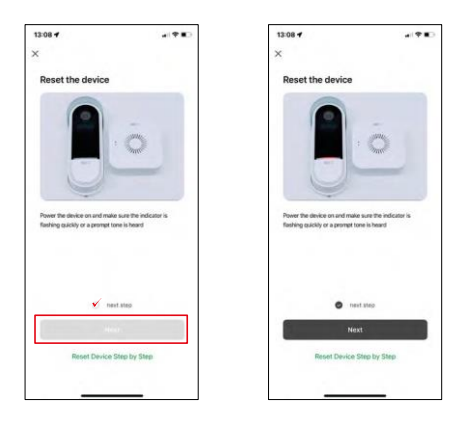

Atiestatiet ierīci, izmantojot RESET pogu kameras aizmugurē, un turpiniet lietot programmu.

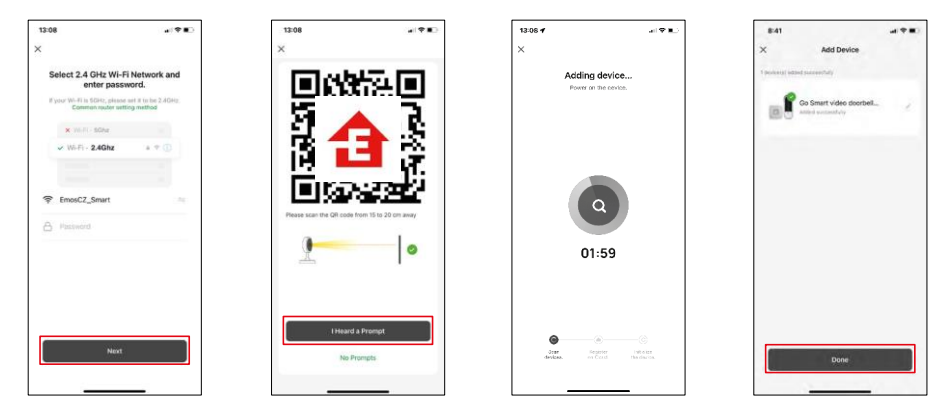

Ievadiet sava Wi-Fi tīkla nosaukumu un paroli. Šī informācija paliek šifrēta un tiek izmantota, lai kamera varētu sazināties ar jūsu mobilo ierīci attālināti.

Jūsu mobilās ierīces displejā parādīsies QR kods.

Novietojiet QR kodu kameras objektīva priekšā.

Pārliecinieties, ka ir atskanējis veiksmīgas savienošanas signāls. Ierīce tiek automātiski atrasta.

Ierīce ir savienota pārī un gatava lietošanai.

## Ikonas un indikatori

Lietojumprogrammas vadības ierīču apraksts

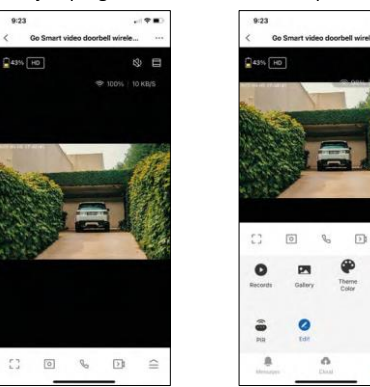

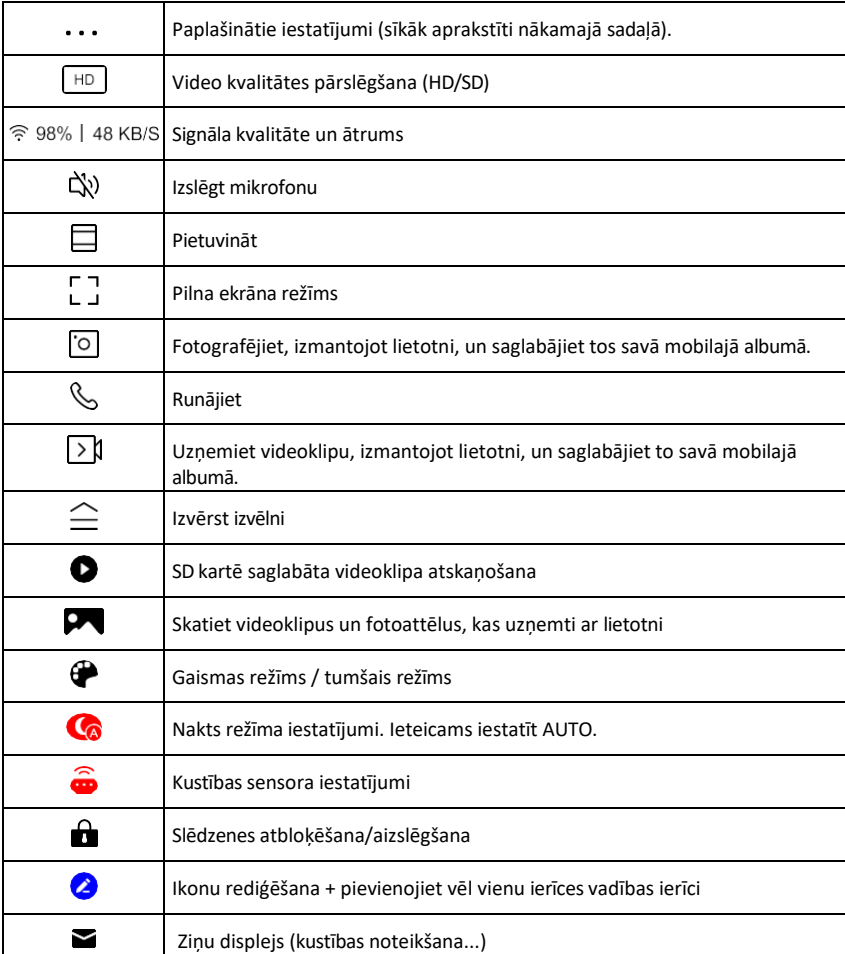

 $(120)$ 

® ⊟

 $\equiv$ G

Night<br>Mode

ó.

#### Paplašinājuma iestatījumu

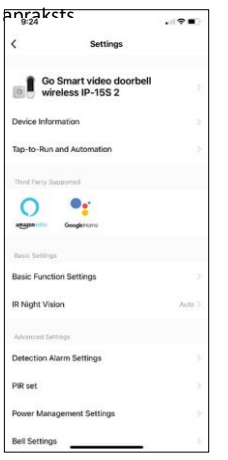

- apraksts Informācija par ierīci pamatinformācija par ierīci un tās īpašnieku.
	- Pieskarieties pieskārieniem un automatizācijai skatiet ierīcei piešķirtās ainas un automatizācijas. Skatuvju izveide ir iespējama tieši lietojumprogrammas galvenajā izvēlnē sadaļā "Skatuves". H4032 gadījumā tā varētu būt, piemēram, automatizācija, kurā kustības noteikšana tiktu aktivizēta no plkst. 18:00 līdz 7:00.
	- Pamatfunkciju iestatījumi Ieslēdziet/izslēdziet pamata vadības funkcijas, piemēram, automātisko ekrāna rotāciju vai ūdenszīmi ar laika un datuma rādīšanu. Vēl viens svarīgs iestatījums ir iespēja izvēlēties vienvirziena vai divvirzienu sazinu.
	- IR nakts redzamība ierīces IR apgaismojuma iestatīšana. Tā pati funkcija pārvalda nakts režīma iestatījumus ierīces galvenajā panelī.
	- Atklāšanas trauksmes iestatījumi trauksmes iestatījumi.
	- Aktivitātes zona iestatiet zonu, kurā kamera fiksē kustību. Piemēram, ja kamera uztver celu, jūs nevēlaties, lai kamera brīdinātu par katru garāmbraucošo automašīnu, tāpēc šī funkcija ļauj jums izvēlēties zonu, kuru uztver kustības sensors.

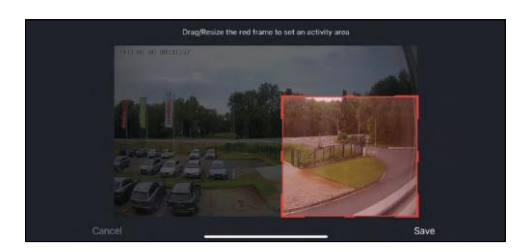

- Cilvēka ķermeņa filtrēšana cilvēka ķermeņa kontūru atpazīšana. Ieslēdzot šo funkciju, ierīcei nav jābrīdina par katru kustību, bet tikai tad, kad tā atpazīst cilvēka ķermeni.
- PIR iestatīšana kustības sensora ieslēgšana/izslēgšana un tā jutības iestatīšana.
- Enerģijas pārvaldības iestatījumi parāda pašreizējo akumulatora stāvokli, barošanas avotu un ļauj paziņot, ja akumulatora uzlādes līmenis samazinās zem noteiktā procenta.
- Zvaniņa iestatījumi Konfigurējiet bezvadu durvju zvanu. Lietojumprogramma pieprasīs šo konfigurāciju, savienojot ierīci pārī. Lai nodrošinātu pareizu darbību, izvēlieties "Chime Type - Wireless" (Zvaniņa tips - bezvadu).

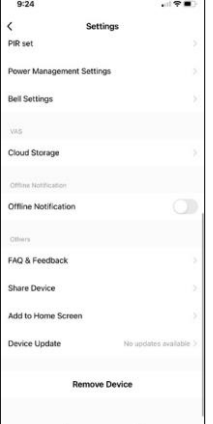

- Mākoņglabāšana mākoņglabāšanas iestatījumi. Mākonis nav iekļauts komplektācijā, bet to var iegādāties papildus, izmantojot lietotni.
- Paziņojums bezsaistes režīmā lai izvairītos no pastāvīgiem atgādinājumiem, t i k s nosūtīts paziņojums, ja ierīce būs bezsaistes režīmā ilgāk par 30 minūtēm.
- Biežāk uzdotie jautājumi un atsauksmes apskatiet visbiežāk uzdotos jautājumus un to risinājumus, kā arī iespēju nosūtīt jautājumu/priekšlikumu/atgriezenisko saiti tieši mums.
- Kopīgot ierīci kopīgojiet ierīces pārvaldību ar citu lietotāju
- Pievienot sākuma ekrānam ikonas pievienošana tālruņa sākuma ekrānam. Veicot šo soli, jums nav katru reizi jāatver ierīce, izmantojot lietotni, bet vienkārši noklikšķiniet tieši uz šīs pievienotās ikonas, un tā jūs aizvedīs tieši uz kameras skatu.
- Ierīces atjaunināšana Ierīces atjaunināšana. Iespēja iespējot automātiskos atjauninājumus
- Noņemt ierīci noņemiet un iztvaicējiet ierīci. Svarīgs solis, ja vēlaties mainīt ierīces īpašnieku. Pēc ierīces pievienošanas programmai ierīce ir savienota pārī, un to nevar pievienot ar citu kontu.

## <span id="page-10-0"></span>Vadīklas un funkcijas

### Ierakstīšana SD kartē

Viena no mājas drošības sistēmas pamatfunkcijām ir SD kartes ierakstīšanas funkcija.

Kamera darbojas no akumulatora, tāpēc, lai taupītu akumulatoru un SD kartes vietu, tā neveic nepārtrauktu ierakstu, bet tikai dažas sekundes, tiklīdz PIR sensors konstatē kustību.

Kamera atbalsta SD kartes ar maksimālo izmēru 128 GB FAT32 formātā. Tomēr pietiek ar 32 GB SD kartēm. Kad SD karte ir pilna, ieraksti tiek automātiski pārrakstīti.

## <span id="page-11-0"></span>Bieži uzdotie jautājumi par problēmu novēršanu

Nevaru savienot ierīces pārī. Ko es varu darīt?

- Pārliecinieties, vai izmantojat 2,4 GHz Wi-Fi tīklu un vai ir pietiekami spēcīgs signāls.
- Atļaujiet lietotnei visas atļaujas iestatījumos
- Pārliecinieties, ka izmantojat jaunāko mobilās operētājsistēmas versiju un jaunāko lietotnes versiju.

Viņi var dzirdēt mani ārā, bet es nevaru dzirdēt skaņu ārā / Es varu dzirdēt skaņu ārā, bet viņi nevar dzirdēt mani.

- Pārliecinieties, ka esat piešķīris visas atļaujas lietotnei, jo īpaši mikrofonam.
	- Problēma var būt arī vienvirziena saziņa. Ja apakšā redzat šo ikonu: $\bigcup$ . tas nozīmē, ka ierīcei ir iestatīta vienvirziena saziņa.
	- Lai to labotu, atveriet izvēlni "Pamatfunkciju iestatījumi" un iestatiet "Runāšanas režīms" uz "Divvirzienu sarunu". Šo izvēlni var atrast paplašinājuma iestatījumos (skat. nodaļu "Paplašinājuma iestatījumu apraksts").
	- Pareizā divvirzienu saziņas ikona izskatās šādi:

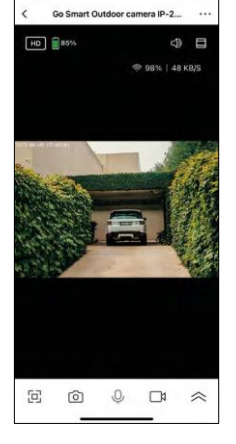

 $7:49$ 

Es nesaņemu paziņojumus, kāpēc?

- Atļaujiet lietotnei visas atļaujas iestatījumos
- Ieslēdziet paziņojumus lietotnes iestatījumos (Iestatījumi -> Lietotņu paziņojumi).

Kādu SD karti varu izmantot?

• SD karte ar maksimālo atmiņas ietilpību 128 GB un minimālo ātruma klasi CLASS 10 FAT32 formātā.

Vai, kad SD kartes atmiņa ir pilna, vecākie ieraksti tiek automātiski pārrakstīti vai arī lietotājam tie ir jāizdzēš manuāli?

• Jā, ieraksti tiek pārrakstīti automātiski.

Kas var izmantot aprīkojumu?

- Objektiem vienmēr jābūt administratoram (īpašniekam).
- Administrators var koplietot aprīkojumu ar pārējiem mājsaimniecības locekļiem un piešķirt viņiem tiesības.